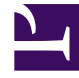

# **SGENESYS**

This PDF is generated from authoritative online content, and is provided for convenience only. This PDF cannot be used for legal purposes. For authoritative understanding of what is and is not supported, always use the online content. To copy code samples, always use the online content.

# Genesys Recording, Quality Management, and Speech Analytics User's Guide

**Dashboard** 

7/27/2024

## Contents

• 1 [Dashboard menu reference](#page-3-0)

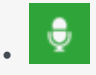

• Administrator

Use the SpeechMiner UI Dashboard to generate a summary view of interaction details relevant to a particular interaction set. A dashboard with one or more widgets allows you to quickly and easily understand the business issue you are investigating.

#### **Related documentation:**

• •

The SpeechMiner UI Dashboard displays dashboards that show summary information about a specific set of interactions through the use of dashboards and widgets.

You can customize each dashboard to display interaction details relevant to a particular interaction set. The Dashboard can have one or more widgets and each widget can contain information about a different set of interactions.

By providing a summary view of the information, the Dashboard allows you to quickly and easily understand the nature of all interactions within a specific interaction list. That is, Dashboard provides you with the tools that enable you obtain an overall and complete impression of the business issue you are investigating. For example, you can create a dashboard with a Report widget (to give you a snapshot of metrics and key performance indicators).

A dashboard can contain the following widget:

• Report - Displays any existing report.

A dashboard can include one or more of the following views:

- Preset View A view created by a manager or system administrator and published to your account. A Preset view is only available in an Analytics Only environment.
- Personal View A view created in your Dashboard that only you can view. By default, every view is a Personal View.

#### Important

You can only create a Personal view if you have the permissions to do so.

### <span id="page-3-0"></span>Dashboard menu reference

The Dashboard provides the following menu items:

• New Dashboard

Enables you to create a new dashboard for specific reports.

Once you create a new dashboard, the new dashboard will be added to the list of dashboards in the Dashboard menu.

• Displays an existing customized Dashboard. This dashboard can only be edited by a user with the relevant permissions to do so.